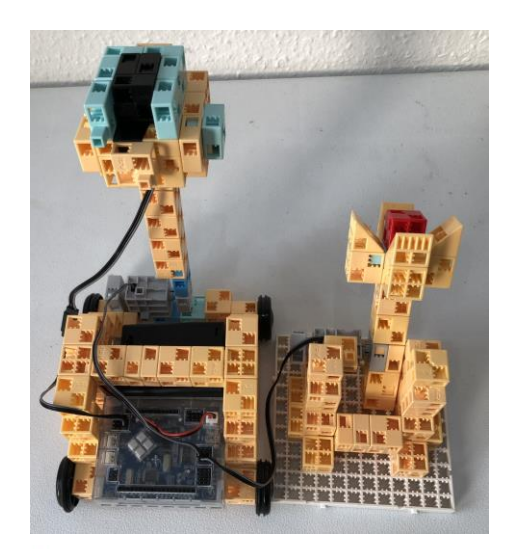

#### Studuino

Controls<br>the robot

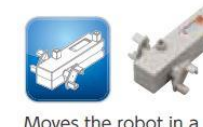

DC motor

Moves the robot in a linear direction.

Servomotor

#### Light sensor

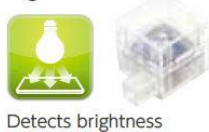

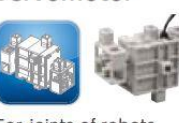

For joints of robots. Motor with angle control

# Katapult

### 1. Perifériák

- Állítsátok be az alábbiakat a Port settings menüpont alatt!
- A Run-Test On üzemmódban figyeljétek meg, milyen értéket mutatnak!

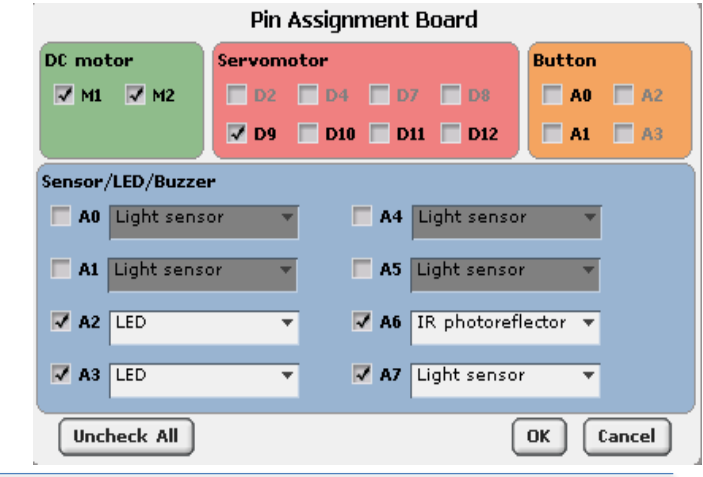

#### 2. PROGRAMELEMEK Mi a szerepe az itt látható programelemeknek? Set servomotor  $\boxed{D2 \times}$  to  $\boxed{130 \times 7}$  degree Set servomotor  $D4 - 14$  to  $114 - 7$  degrees ever if vait until  $\subset$ Set servomotor  $\boxed{D9}$  to  $\boxed{124}$   $\rightarrow$   $\boxed{ }$  degrees

## 3.OLDJÁTOK MEG AZ ALÁBBI FELADATOKAT!

- Teszteljétek a szervó motorokat, állapítsátok meg, hogy a katapultok megfelelő állása milyen szöghöz tartozik!
- Építsétek és programozzátok meg a robototokat úgy, hogy a lövedéket egy fényérzékelő eltakarásának megszüntetésekor lője ki!
- Ezt követően kis várakozás után térjen vissza alaphelyzetbe!

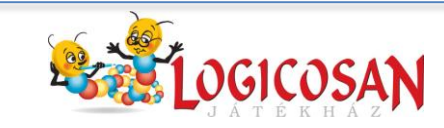

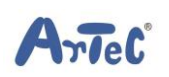

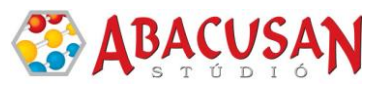

## 4. MINTAPROGRAM

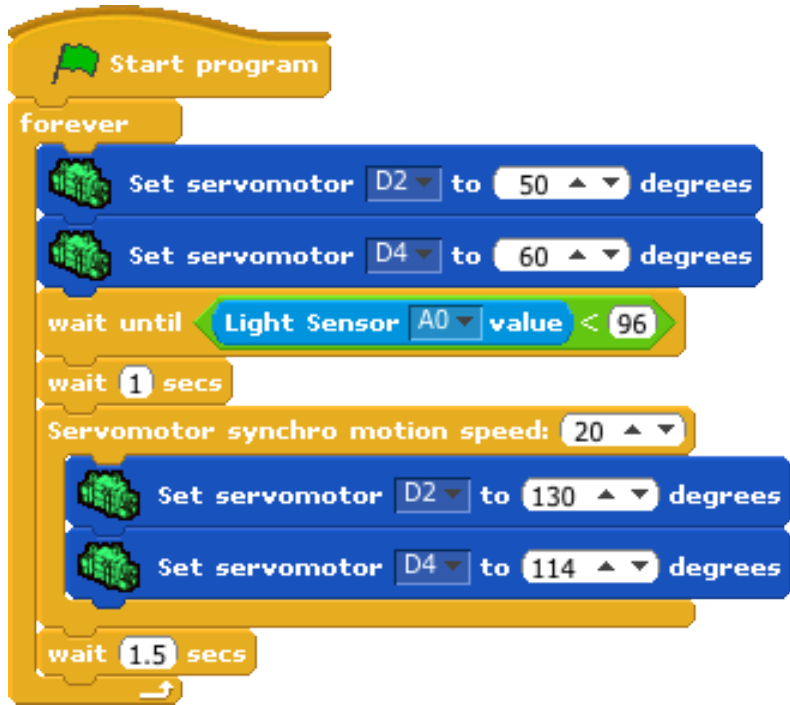

# 5. ÉPÍTÉSI ÖTLETEK

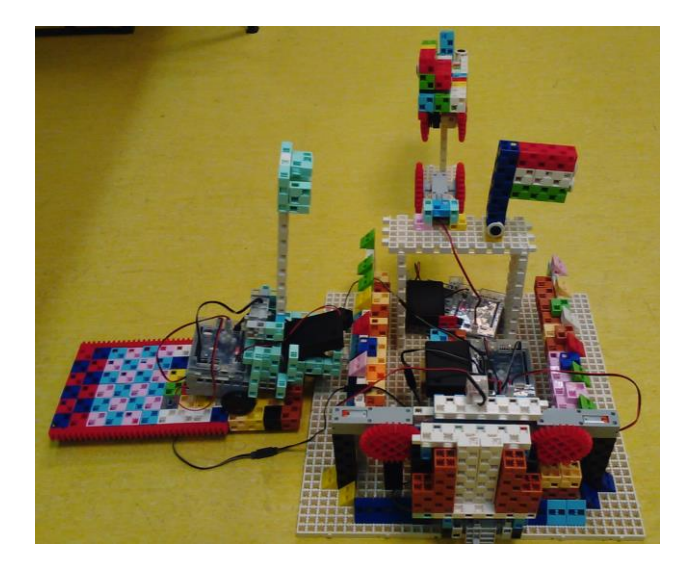

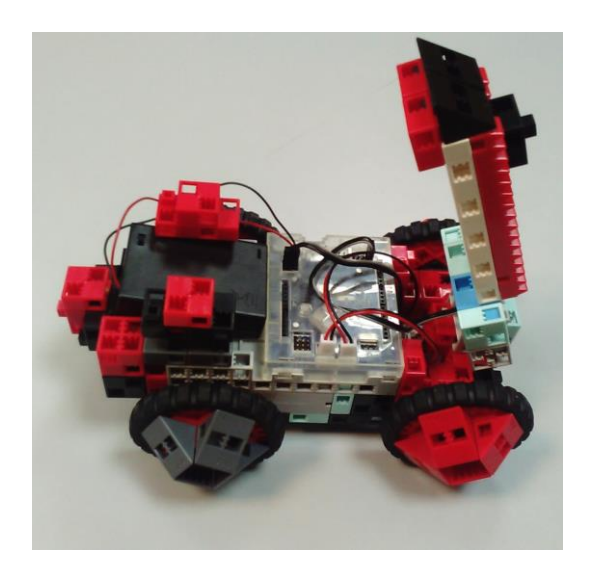

## KÍSÉRLETEZZETEK!

Milyen messzire lő a katapult a rúdja hosszától illetve a szervó motor sebességétől függően?

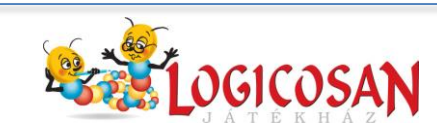

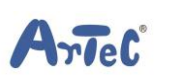

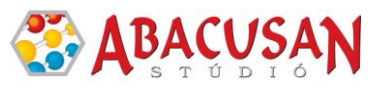